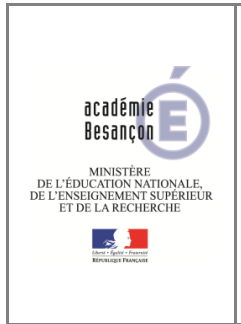

# AJOUT E-SERVICES BLABLACL@SSE

Le service blablaCl@sse est un chat basé sur RocketChat à destination des enseignants et de leurs élèves.

#### **AJOUT DES CONNECTEURS PAR PROFIL**

La fédération d'identité étant faite sur arena pour les enseignants et EduConnect pour les élèves, il faut ajouter un e-services par profil

L'opération se fait manuellement avec votre compte administrateur ECLAT pour votre établissement.

Dans le menu Administration->Services->Listes des services

#### Bouton Nouveau service

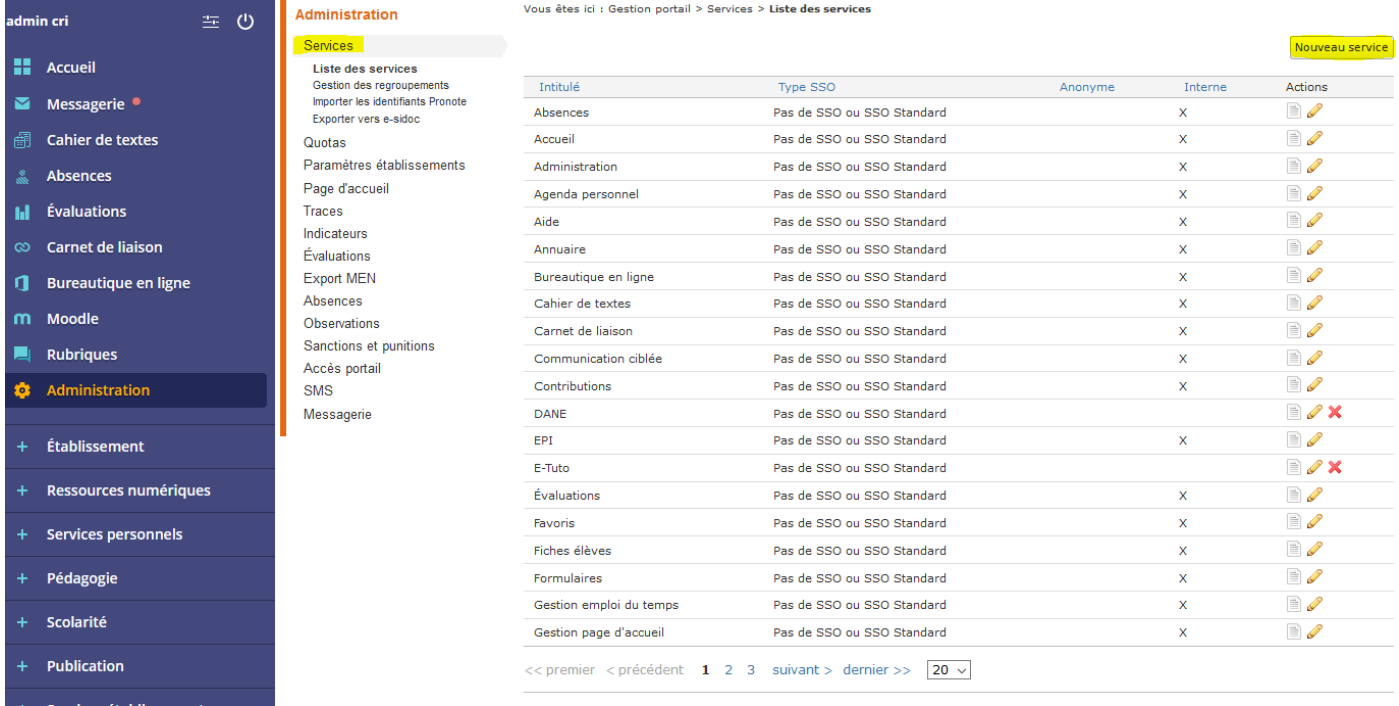

Vérifier le code RNE de cet établissement

## **LIEN PROFESSEURS**

\_url\_enseignant =https://arenb.ac-besancon.fr/sso/SSO?SPEntityID=urn:fi:ac-besancon:et-0250069T:1.0&TARGET=https://blablaclasse.ac-besancon.fr

#### Renseigner comme ci-dessous

.

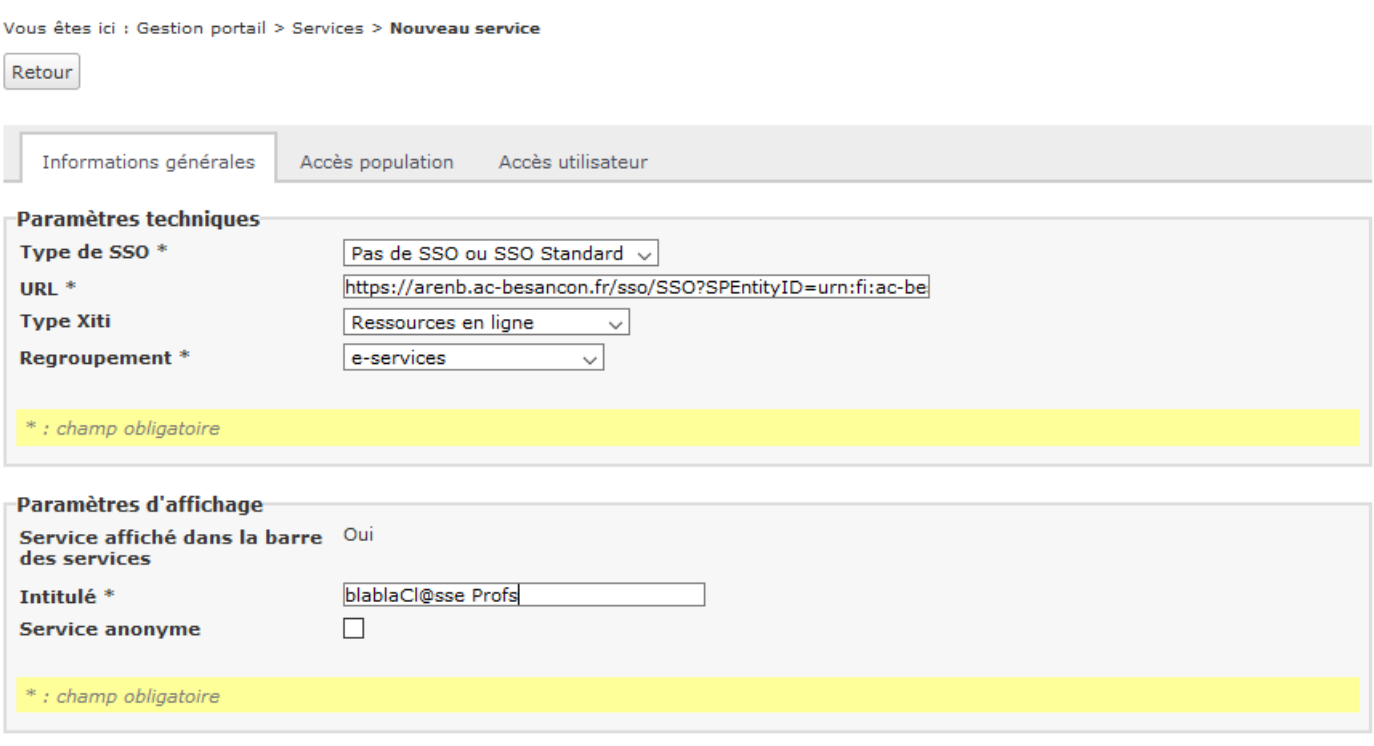

Valider

## Se rendre sur l'onglet « Accès population » et renseigner comme ci –dessous

Bien faire « Ajouter les accès » et ensuite « Valider »

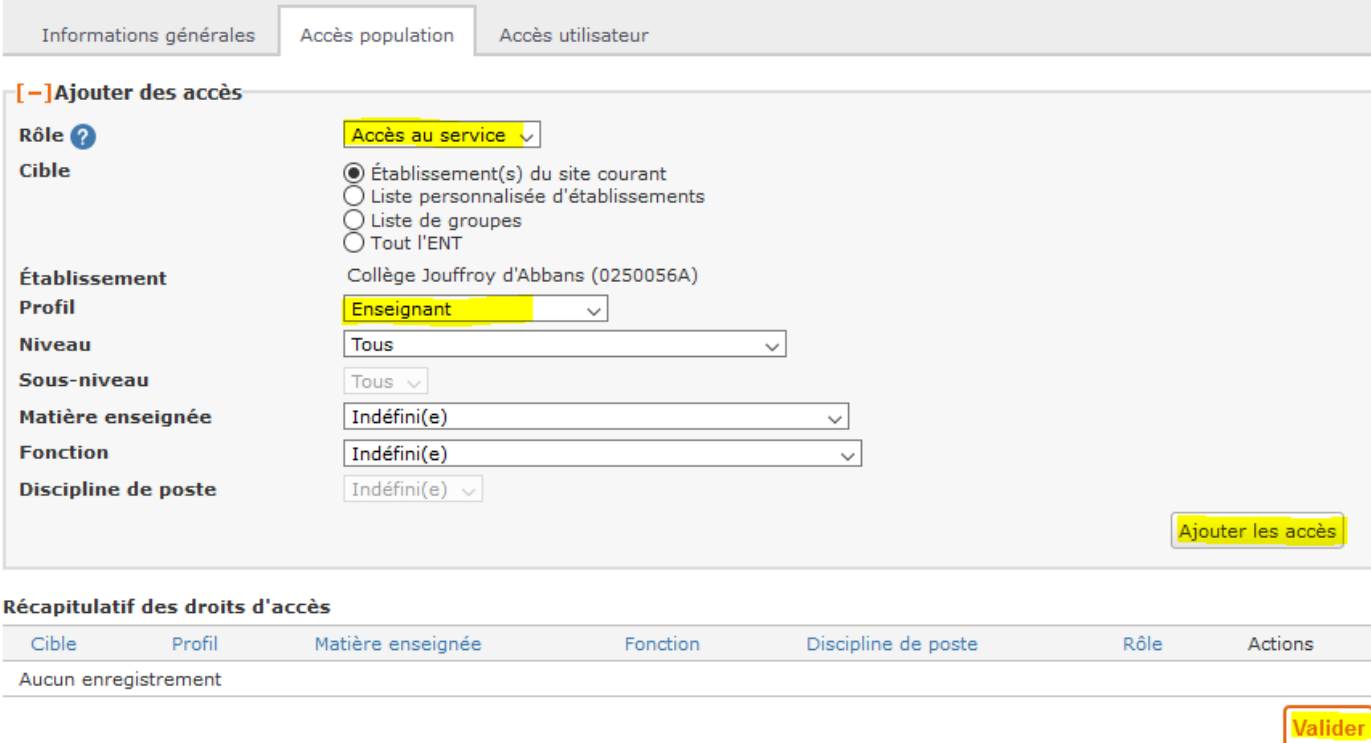

# Le e-services doit ressembler à çà

 $\sqrt{2}$ 

Vous êtes ici : Gestion portail > Services > Modifier un service

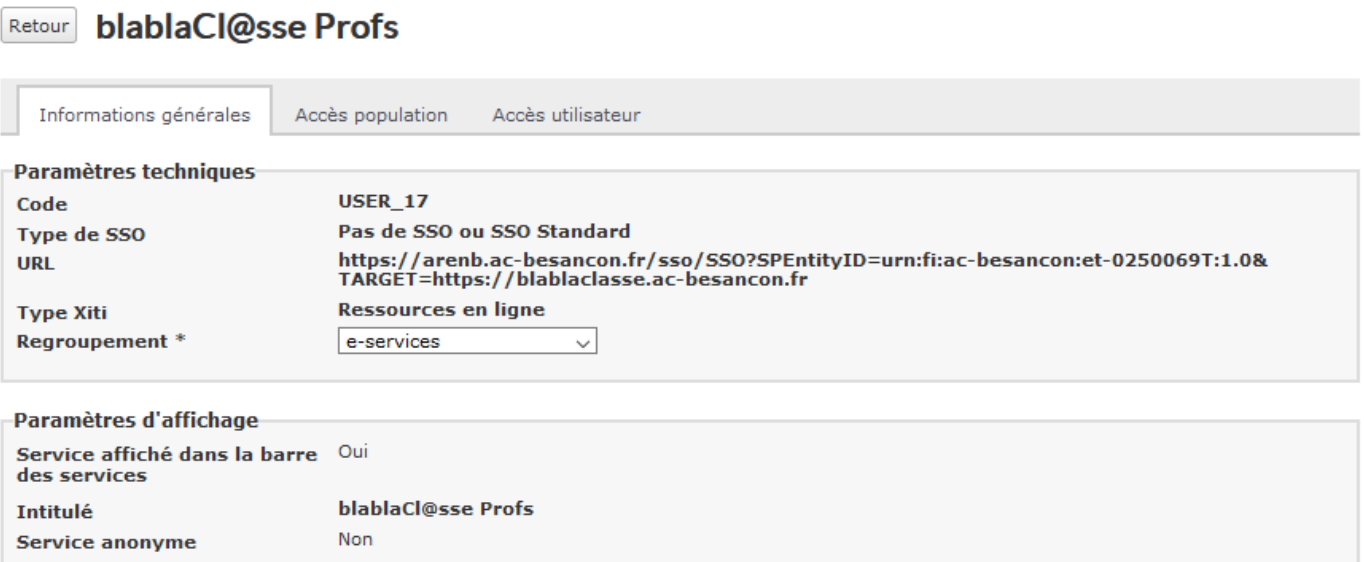

Vous êtes ici : Gestion portail > Services > Modifier un service

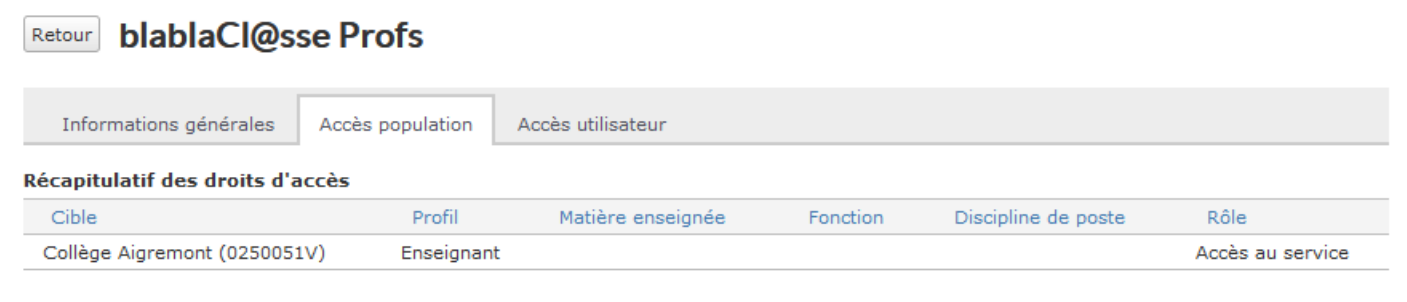

### **LIEN ELEVES**

url\_eleve =https://sp-ts.ac-besancon.fr/idp/profile/SAML2/Unsolicited/SSO?providerId=urn:fi:ac-besancon:et-0250069T:1.0&target=https://blablaclasse.ac-besancon.fr

La manipulation est la même pour le e-services destiné aux élèves

#### Bouton « Nouveau service »

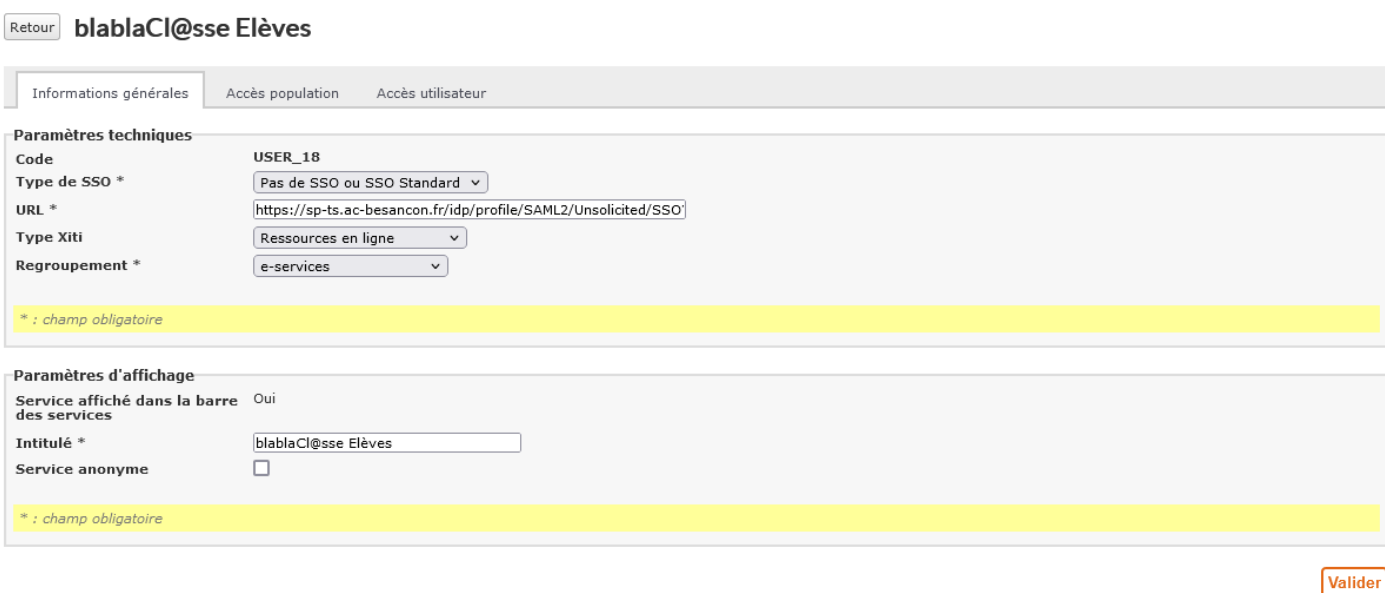

# Onglet « Accès population »

Vous êtes ici : Gestion portail > Services > Nouveau service

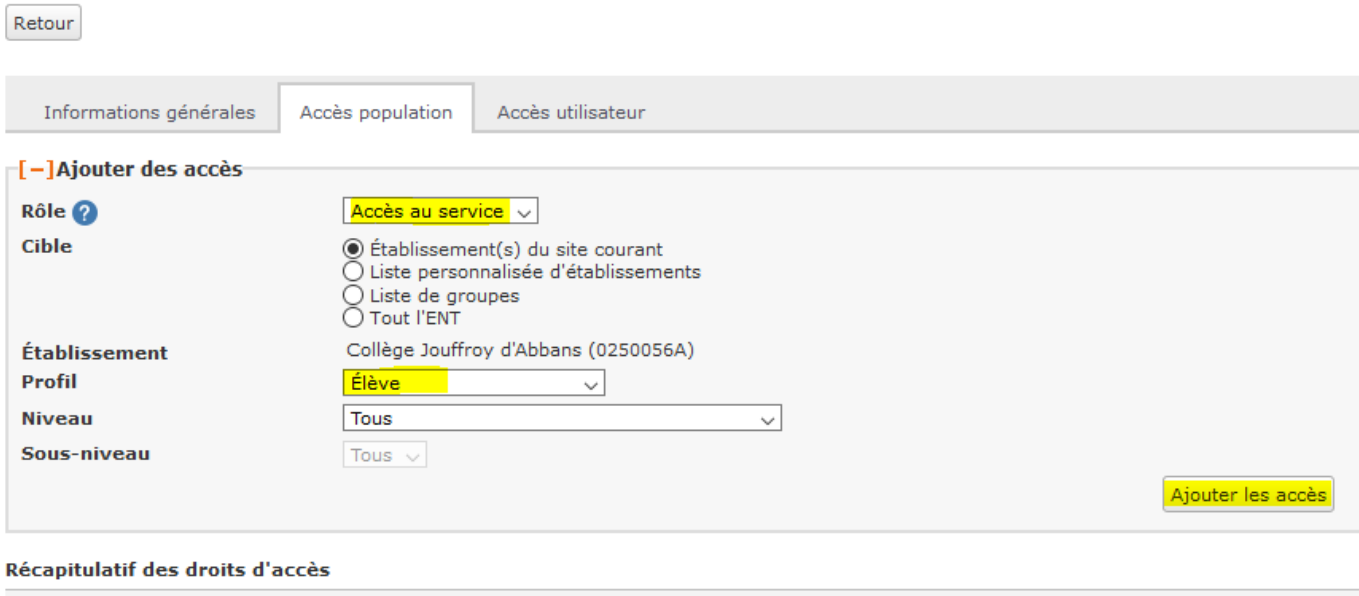

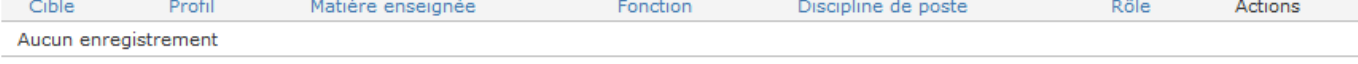

Valider

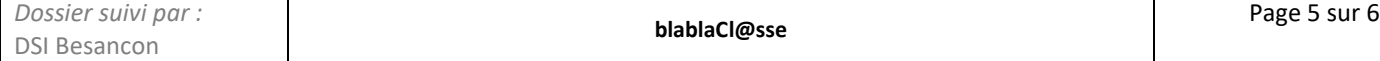

# Le e-services doit ressembler à çà

#### Retour blablaCl@sse Elèves

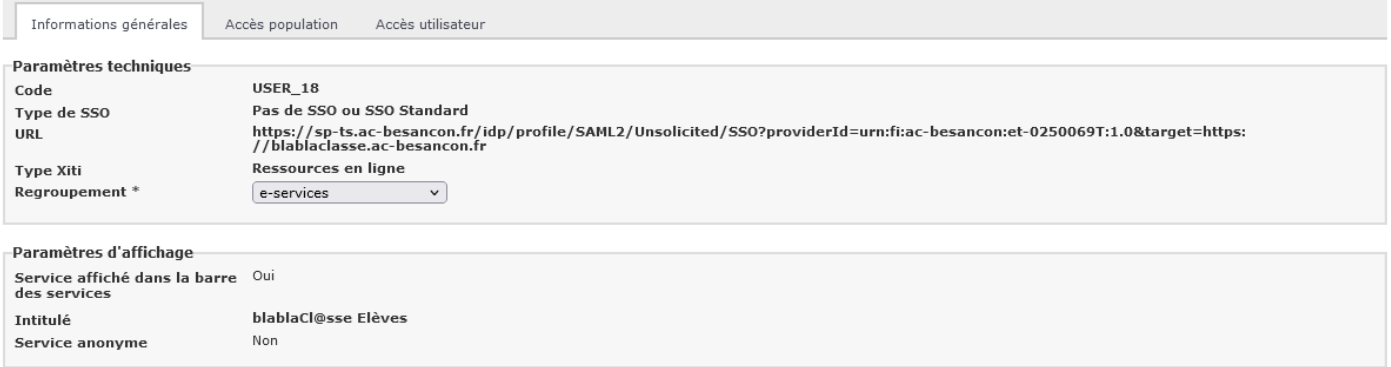

Vous êtes ici : Gestion portail > Services > Modifier un service

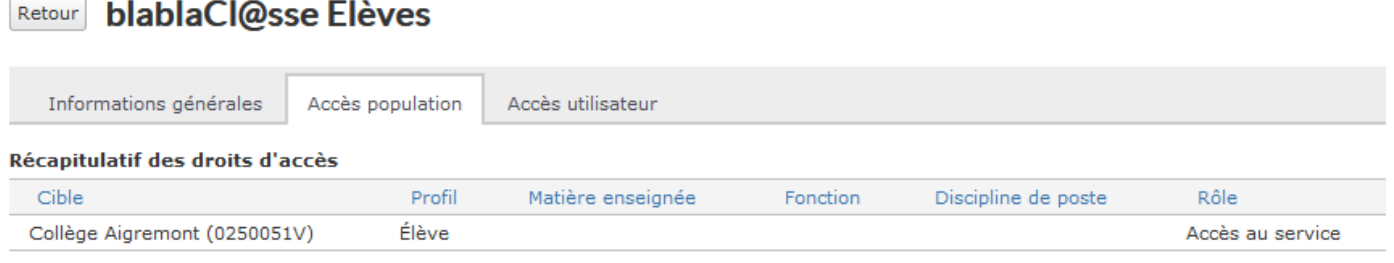

Si vous rencontrez des difficultés pour créer ces deux services vous pouvez faire une demande sur abitop.acbesancon.fr